#### **Encuentro Comunidad**

moodle Medellin

# **Navegación Segura, Exámenes Seguros con Safe Exam Browser**

**Juan Esteban Valencia Guzman Universidad CES**

**Organiza** 

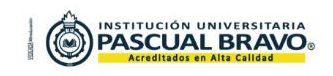

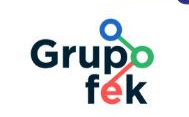

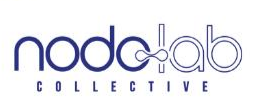

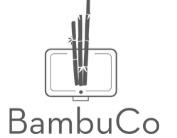

#### **Temas**

. . . . . .

 $\sim$   $\sim$   $\sim$  $-$ . . . . . . . . . . . . 

- 1. ¿Qué es Safe Exam Browser?
- 2. Características principales
- 3. Configuración y uso
- 4. Ejemplos prácticos

**Encuentro Comunidad** 

*CONTRACTOR* **Contract American Contract Advised Advised Advised Advised Advised Advised Advised Advised Advised Advised Advised Advised Advised Advised Advised Advised Advised Advised Advised Advised Advised Advised Advised Advised Ad** 

. . . . . . . . . . . . . . . . . . . .

**Moodle** *Medellin* 

#### **¿Qué es Safe Exam Browser?**

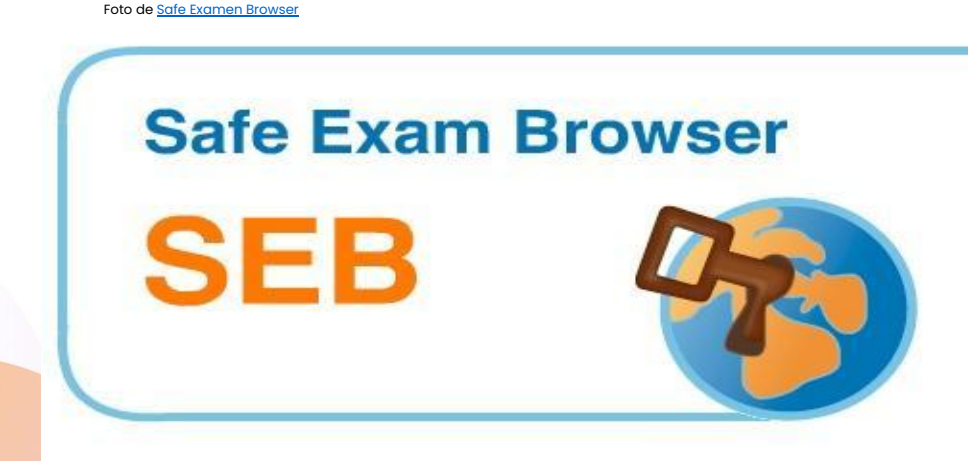

**Safe Exam Browser (SEB)** es un software diseñado para proporcionar un entorno de navegación seguro durante la realización de exámenes en línea.

Importancia de su uso en entornos educativos:

- 1. Preserva la equidad:
- 2. Seguridad de la evaluación
- 3. Ambiente de examen controlado
- 4. Integración con sistemas de gestión de aprendizaje (LMS)
- 5. Cumplimiento con estándares de seguridad

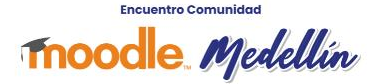

### **Características principales**

- Bloqueo de funciones no permitidas
- Modo de pantalla completa
- Personalización de la configuración
- Compatibilidad con múltiples plataformas
- Registro de actividades
- Seguridad y privacidad

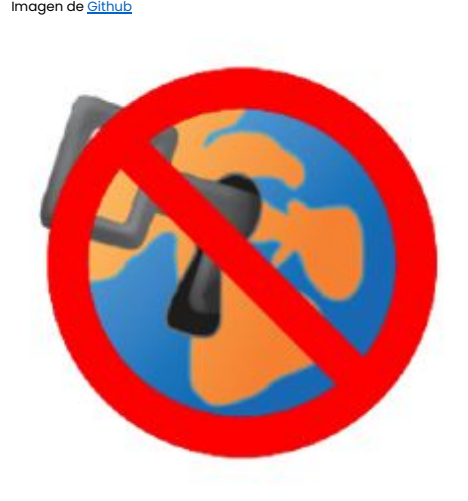

**Encuentro Comunidad Moodle** *Medellin* 

# **Configuración y uso**

Sistemas operativos compatibles

- Windows 8.1 en adelante
- MacOS 10.9(Maveriks) en adelante

Navegadores compatibles

• Google Chrome, Mozilla Firefox, Microsoft Edge.

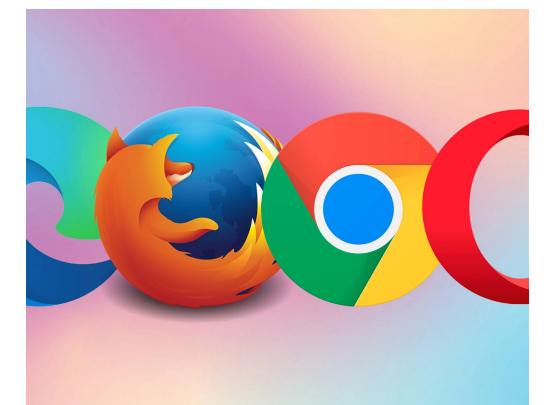

Imagen de [computerhoy](https://images.app.goo.gl/tJKRbi27wj3twNdq7)

**Encuentro Comunidad Moodle** *Medellín* 

# **Configuración y uso**

• [Página Web SEB.](https://safeexambrowser.org/news_en.html)

 $\sim$  $\cdots$ 

- [Documentación Windows.](https://safeexambrowser.org/windows/win_usermanual_en.html)
- [Documentación Mac](https://safeexambrowser.org/macosx/mac_usermanual_en.html).
- [Descarga directa del navegador Win](https://sourceforge.net/projects/seb/files/seb/SEB_3.7.0/SEB_3.7.0.682_SetupBundle.exe/download).
- [Descarga directa del navegador Mac](https://sourceforge.net/projects/seb/files/seb-macosx/seb_macos_3.3.2/SafeExamBrowser-3.3.2.dmg/download).

**Encuentro Comunidad** 

**COLLEGE DE LA COLLECT** 

**Moodle** *Medellin* 

## **Ejemplos prácticos**

. . . . . .

 $\begin{array}{cccccccccccccc} \bullet & \bullet & \bullet & \bullet & \bullet & \bullet \end{array}$ . . . . . .  $\begin{array}{cccccccccccccc} \bullet & \bullet & \bullet & \bullet & \bullet & \bullet & \bullet & \bullet & \bullet \end{array}$ . . . . . . . . . . . .

Aula de práctica: [Navegación Segura, Exámenes Seguros](https://comunidadmoodle.com/course/view.php?id=41) [con Safe Exam Browser](https://comunidadmoodle.com/course/view.php?id=41)

a contracto de la contracto de **A REPORT OF A REPORT OF A** 

. . . . . . . . . .

**Encuentro Comunidad** 

**Moodle** Medellín

**Encuentro Comunidad** 

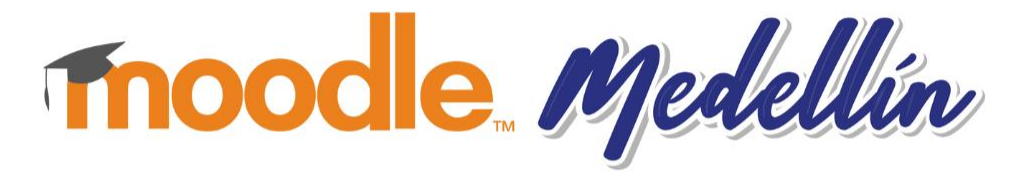

**¡Gracias!** 

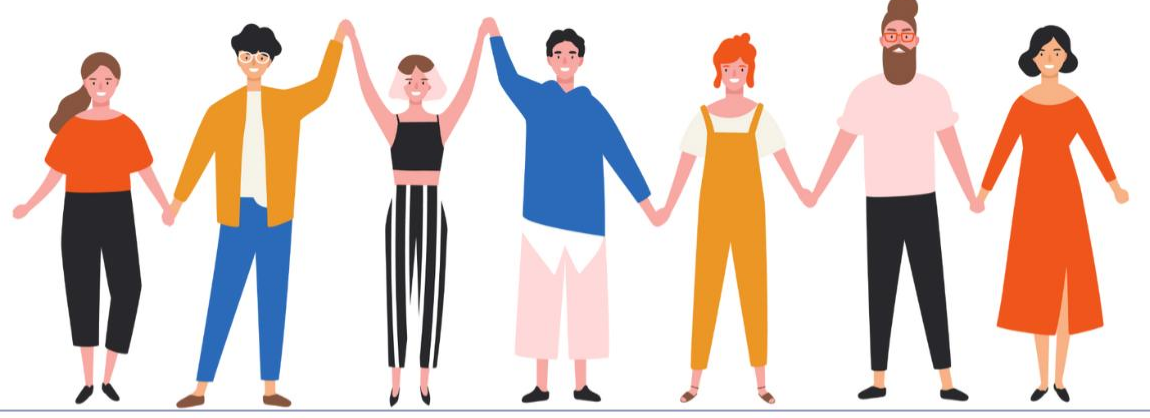

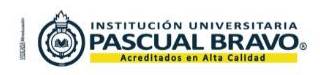

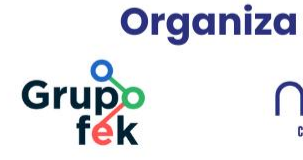

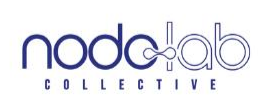

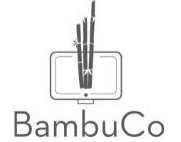